## 旧: metadata-providers.xml ファイルの変更

## metadata-providers.xml ファイルの変更

メタデータの自動ダウンロードやローカルのメタデータを参照するためにmetadata-providers.xml ファイルを変更します。

学術認証フェデレーションのメタデータを自動的にダウンロードするために [旧: IdPのトラストアンカーの確認と必要なCA証明書の導入](https://meatwiki.nii.ac.jp/confluence/pages/viewpage.action?pageId=63873255) のページを参照 して必要なCA証明書が導入されていることをご確認ください。

また検証用証明書をダウンロードして、任意のディレクトリに置き、そのパスを設定します。 以下では「/opt/shibboleth-idp/credentials/」に置いたものとして説明しています。 [テストフェデレーションルール](https://www.gakunin.jp/join/test/rule/)

**<sup>/</sup>**

|             | メタデータのダウンロードURL                                                                                   | 検証用証明書                              |
|-------------|---------------------------------------------------------------------------------------------------|-------------------------------------|
| 運用フェデレーション  | https://metadata.gakunin.nii.ac.jp/gakunin-metadata.xml                                           | gakunin-signer-2017.cer $\mathbb X$ |
| テストフェデレーション | https://metadata.gakunin.nii.ac.jp/gakunin-test-metadata.xml $\vert$ gakunin-test-signer-2011.cer |                                     |

(2017/11/21追記)

※フェデレーションメタデータの署名鍵および署名検証用証明書が更新されました。

古い設定になっている場合は新しい証明書に更新してください。詳細は[メタデータ署名証明書の頁を](https://meatwiki.nii.ac.jp/confluence/display/GakuNinShibInstall/signer)ご覧ください。

**1**

学術認証フェデレーションのメタデータを自動的にダウンロードする設定をします。

## メタデータの読み込みについての注意点

運用フェデレーション用メタデータと、テストフェデレーション用メタデータを同時に読み込まないようにしてください。テストフェデレー ションから運用フェデレーションへの移行時にテストフェデレーション用メタデータの自動読み込み設定を削除せず、運用フェデレーション用 メタデータの自動読み込み設定を追記した場合に、両方のメタデータを読み込んだ状態となります。

運用フェデレーション用メタデータ・テストフェデレーション用メタデータの両方を自動読み込みする設定になっていると、意図せずテスト フェデレーション用メタデータの情報が利用されることで運用フェデレーションSPとの認証でエラーが発生する可能性があります。

同様の理由でSP側の混乱を避けるため、テストフェデレーションから運用フェデレーションへ同一entityIDで移行する場合には、テストフェデ レーション側のIdPは廃止申請を行ってください。その後テスト用途でテストフェデレーションにIdPを登録する場合には運用フェデレーショ ンのものと異なるentityIDで登録するようにしてください。

/opt/shibboleth-idp/conf/metadata-providers.xml ファイルを以下のように編集してください。

```
The EntityRoleWhiteList saves memory by only loading metadata from SAML roles
that the IdP needs to interoperate with.
-->
<!-- --> ← コメントアウト解除
<MetadataProvider id="HTTPMetadata"
                  xsi:type="FileBackedHTTPMetadataProvider"
                  backingFile="%{idp.home}/metadata/gakunin-metadata-backing.xml"
                  metadataURL="https://metadata.gakunin.nii.ac.jp/gakunin-metadata.xml">
↑ メタデータのダウンロードURL のインコードURL のインコードURL のインコードURL のインコードURL のインコードURL のインコードURL のインコードURL
 <MetadataFilter xsi:type="SignatureValidation" requireSignedRoot="true"
                  certificateFile="%{idp.home}/credentials/gakunin-signer-2017.cer">
                                                                                          ↑検証用証明書
<!-- ← 公開鍵をファイルで指定するのでコメントアウト
        <PublicKey>
            MIIBI.....
        </PublicKey>
--> ← 公開鍵をファイルで指定するのでコメントアウト
    </MetadataFilter>
    <MetadataFilter xsi:type="RequiredValidUntil" maxValidityInterval="P15D"/>
    <MetadataFilter xsi:type="EntityRoleWhiteList">
            <RetainedRole>md:SPSSODescriptor</RetainedRole>
    </MetadataFilter>
</MetadataProvider>
<!-- --> ← コメントアウト解除
```
※端末のサイズによっては表記がずれる可能性がございます。画面を広くしてご覧ください。

(maxValidityIntervalおよびメタデータのvalidUntilについては以下をご参照ください。

⇒[メタデータのvalidUntilを検証する設定方法](https://meatwiki.nii.ac.jp/confluence/pages/viewpage.action?pageId=12158292))

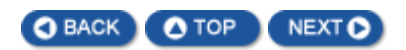